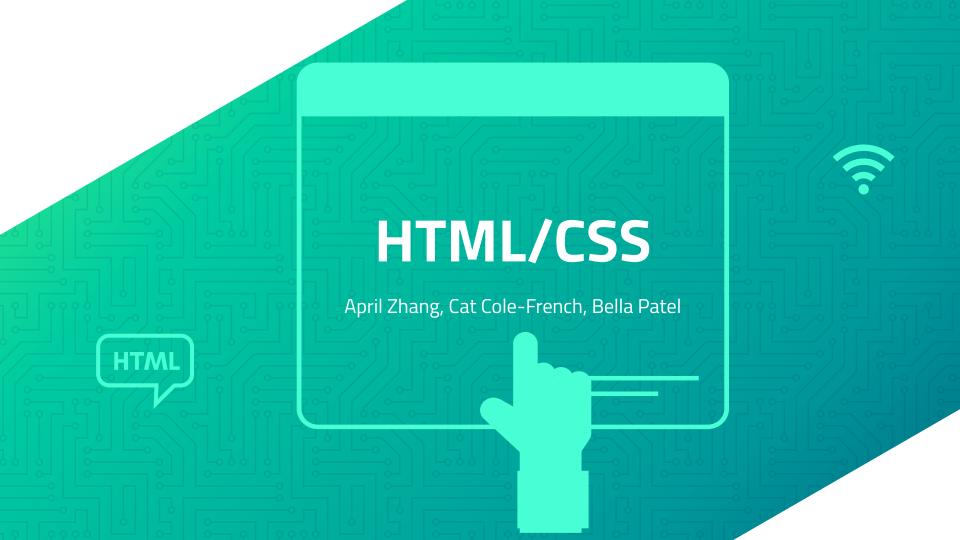

# What is HTML/CSS Used For?

What is its job?

### HTML/CSS is used for...

- Creating documents that are displayed as web pages on the internet.
- Displaying text, images, links, etc on websites
- Editing and formatting text and colors on websites

# Overall...

Everything to do with how webpages are displayed!

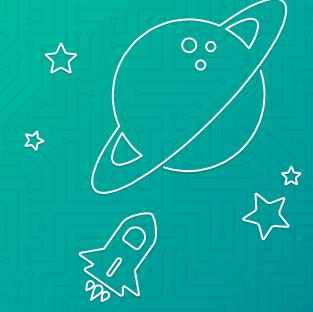

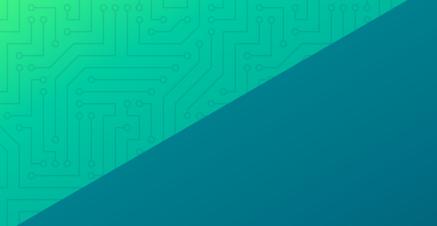

# **HTML**

# Intro to HTML

The absolute basics

## Intro To HTML

What exactly is html?

- HTML is the standard language for creating web pages
- It describes the structure of a web page.

How and where is html used?

- HTML works because it contains elements that are clearly described.
  - It labels certain parts to be certain things like "paragraphs" or "headers"
- It is used to make all webpages.

## The Basics of Html

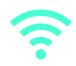

### Tags and how to use them

- Tags are what allows html code to be properly formatted.
- They look like this:
  - <h1> and always come in pairs </h1>
  - ^ the text comes between two tags that mark that text to be a certain type. This particular tag (<h1>) means a large header.

# **Creating** basic things on a webpage

Tags are one of the most important things to coding HTML. So... how do we use them to make:

- Headings
- paragraphs
- Media
- And more?

In HTML everything needs to be inside two tags. Here is example code:

### Breaking down the basic code:

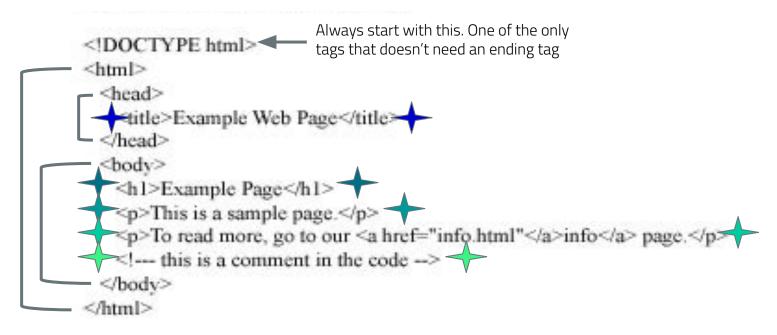

- Everything should be inside html tags
- Everything between the "head" tags is "metadata" meaning it's things that the user doesn't actually see on the webpage.
- Everything you want the user to see should be between "body" tags.

# Adding Images and more!

# **Adding** images

<img src="img\_girl.jpg" alt="picture of a girl" style="width: 500px; height: 600px;">

### To add images:

- There is no end tag, only a long image tag, spelled "img"
- Inside the tag, you will put the image source which can be found as the image address. If the image is found on google, right click it and open it in a new tab, then right click that image and copy the image address.
- The alt attribute is for when ur image doesn't display right. It will display alternate text describing the picture for situations where the image is malfunctioning, or if the user uses a screen reader.
- Lastly, there is the style attribute where you can adjust the width and height of the image in pixels. (It's really helpful to write down the original ratios from google.)

# Adding links to youtube videos

To add a link to a youtube video, just go to the share button under the video. There, you will find an option that says embed, which will give you the code you can copy and paste.

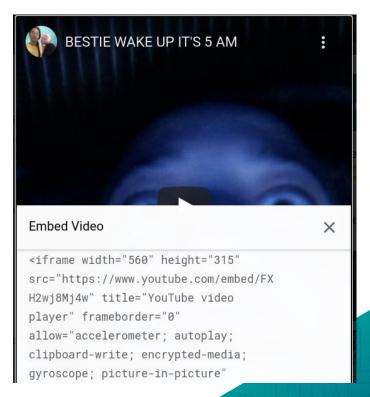

# **Adding** videos

Adding videos with HTML is similar to adding photos, but instead of just having one tag, you have a start <video> tag and an ending one.

Inside the start tag are the width and height controls. In between the tags is where you will put the source of the video.

## **Making tables**

You can make tables in Html! Here's how you can start! Make a tag and tag. In between those make you first row using >. Then make your first cell within the row using . Fnd the cell with and end the row with

```
Game
                    Side note: You can use
       Players
                     and  to
       Time
                    indicate the categories in
       Card game
       Board game
                    vour table
   (tr>
       Uno
       2-4
       Average 10 min*
       Yes!
       X
   Monopoly**
       2-8
       130 mins
       X
       Yes!
   (tr>
       The Game of Life!
       2-6***
        60 mins 
       X
       Yes!
   Bohnanza
       2-7
       45 mins
       Yes!
       X
```

| Game              | Players | Time            | Card game | Board game |
|-------------------|---------|-----------------|-----------|------------|
| Uno               | 2-4     | Average 10 min* | Yes!      | X          |
| Monopoly**        | 2-8     | 130 mins        | X         | Yes!       |
| The Game of Life! | 2-6***  | 60 mins         | X         | Yes!       |
| Bohnanza          | 2-7     | 45 mins         | Yes!      | X          |

# Adding links that lead to another page

Here's how you can add links to another page on your website! If you want to create another page for your website then you will need to first make the html doc then link it to your page. Here's how your do it!

<a href= "Page\_2.html"> page two! </a>

The "Page\_2.html" would be what you named your html for your second page and the "page two!" would be the text you want to be displayed that someone can click to go to your second page.

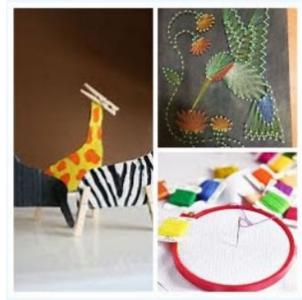

Arts and Crafts!

<a href="Arts and Crafts.html">Arts and Crafts!</a>

# **Adding** links to other websites

and credits or to add a recipe or etc. Then here's how you do it!

First find your website and copy and paste the link. Then type "<a href= "link\_ location"> Website name </a>". The "Website name" is where the text that you want someone to click on will go.

• DIY Projects for teens: crafts for teens

# **Extra things in html!**

There are a lot of things to do in html! Here are some extra things you can do to make your website look nice!

Add line breaks! <br/>

Make a list! Makes a bulleted list.

makes an ordered list.

makes a list term

<div id= "blank"> </div> makes a group! This
makes it easier to format your website in CSS.

- · Read a book: I know I sound like
- You could bake something! It do
- You could take a nap!
- You could clean your room!

<l

Read a book: I know I sc

You could bake something

You could take a nap!</l

You could clean your roc

# Fun fact!

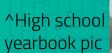

Tim Berners-Lee (my mannnnnnnn) invented HTML in 1993, four years after he invented the World Wide Web!!

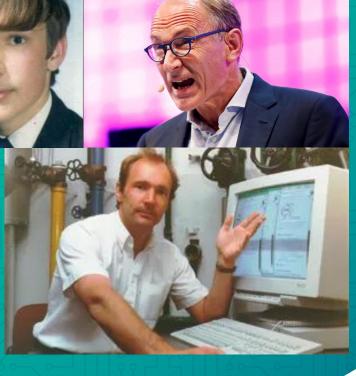

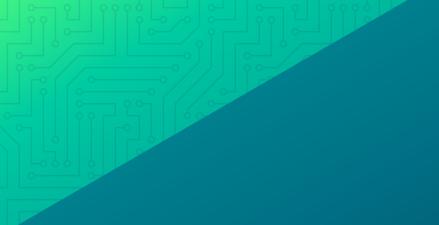

# CSS

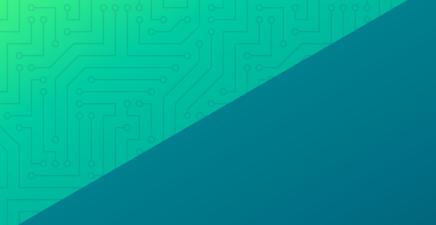

# Intro to CSS

### What is CSS and How is it used?

What exactly is it?

- CSS is what makes web pages more aesthetic
- It changes things like text color, font, and things like that.

To add CSS to your Html file write: <link rel="stylesheet"type="text/css"href="styles.css"> within the head tags at the top of your html page. "styles.css" would be the name of your css file.

How and where is CSS it used?

- CSS code is a put in a file that accompanies an HTML file.
- It takes what the HTML code has created (text, images, etc.) and formats it to look nice on the webpage.

### Web page with CSS:

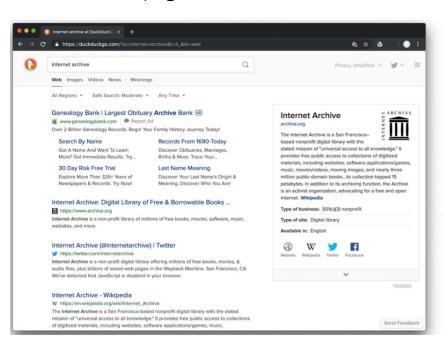

### Web page without CSS

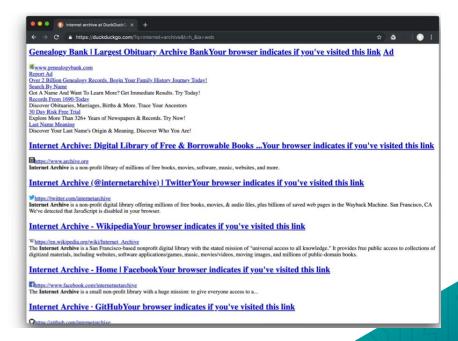

## **How is CSS written/formatted?**

```
font-family: courier, courier-new, serif;
Changing
                 font-size: 20pt;
things just
                 color: blue;
                                                             Each part, like with
for header 1
                 border-bottom: 2px solid blue;
                                                             html tags, is sectioned
                                                             off with curly brackets
Changing
                 font-family: arial, verdana, sans-serif;
things just
                 font-size: 12pt;
for this
                 color: #6B6BD7;
paragraph
```

Earlier in the code, if some elements were grouped together into something named ".red\_txt", then later everything under that could be easily changed to be red using these lines of CSS code.

# Let's get into it!

How to use CSS to do some basic things

# **Changing text colors and fonts**

```
h1 {
    color: blue;
    font-size: 20 pt;
    font-family: "Times New Roman";
}
```

Anything you want to change about the text of one html element goes inside the two curly brackets. Format it like this:

What you're changing: by what;

# **Changing your text (more detailed)**

you want to change the way your text looks in terms of it being in italics or bolded then here's what you can do!

Italics: font-style:italic;

Bold: font-weight:bold;

Font size: font-size: #px;

Aligning center: text-align:center;

#### Are you bored?

Well it's not a problem anymore!

Welcome to the ultimate guide to not be bored!

```
body {
          background:AliceBlue;
          color: RosyBrown;
          font-family: Garamond, serif;
}
```

# **Changing background color**

of you want to change the background color of your website then here's how you do it!

In your CSS page start by putting

body {

background:

}

Then add your color that you want. This will change your body to the color you added!

```
body {
          background:AliceBlue;
          color: RosyBrown;
          font-family: Garamond, serif;
}
```

#### Things to do wh

Are you

Well it's not a p

Welcome to the ultim

This page has all the ideas and suggestions to cure your boredom! From active activities

You have several options. All you have to do is read the catorgories, choose which one intrests y

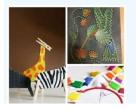

# **Adding** borders!

Adding borders to your website makes it look really nice. Here's how you can do it!

```
table, th, td {
         border: 3px solid #a47568;
         border-collapse: collapse;
                     Game
Uno
Monopoly**
The Game of Life!
Bohnanza
```

# **Fun Fact!**

Håkon Wium Lie first proposed CSS

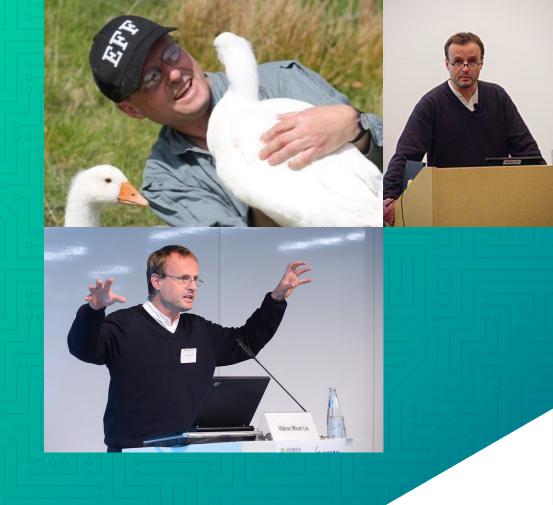

### **Html** with CSS!

ATML and CSS go hand in hand when creating a webpage.

From what you have learned, you now know that HTML creates the actual text and body of the website, and CSS adds color and style. It's simple and fun to use HTML and CSS together to create a website.

#### HTML CSS

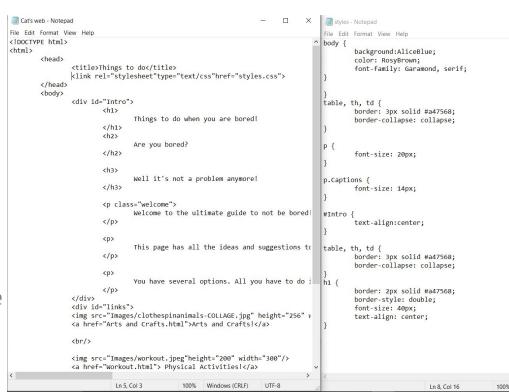

### Sources

- 0000

- https://web.squaredaisy.com/what-is-a-website-made-of/
- https://css-tricks.com/that-time-i-tried-browsing-the-web-without-css/
- https://agendamahala.com/introduction-to-css
- How to make Italic Fonts With CSS | Beamtic
- How to Bold Text in CSS Web Design Blog
- w3schools.com
- Artemis Slideshows
  - o HTML.pdf (bu.edu)
  - Microsoft Word HTML Reference.docx (bu.edu)
  - o CSS.pdf (bu.edu)
- Washington.edu
- https://www.theguardian.com/technology/2017/nov/15/tim-berners-lee-world-wide-web-net-neutrality
- https://en.wikipedia.org/wiki/CSS
- https://commons.wikimedia.org/wiki/File:Hakon Wium Lie%22.jpg
- https://usesthis.com/interviews/hakon.wium.lie/
- youtube.com

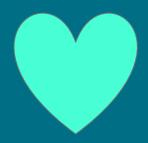

# Thank you!!

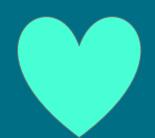

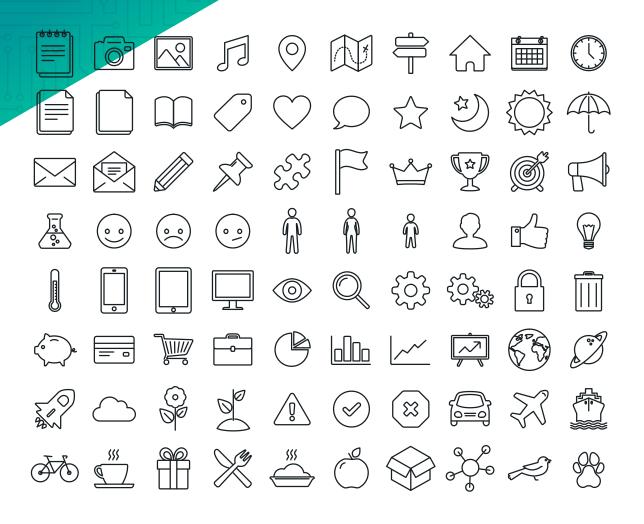

SlidesCarnival icons are editable shapes.

This means that you can:

- Resize them without losing quality.
- Change fill color and opacity.
- Change line color, width and style. Isn't that nice?:)

#### Examples:

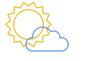

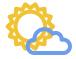

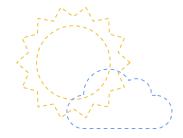

Find more icons at slidescarnival.com/extra-free-res ources-icons-and-maps

#### DIAGRAMS AND INFOGRAPHICS

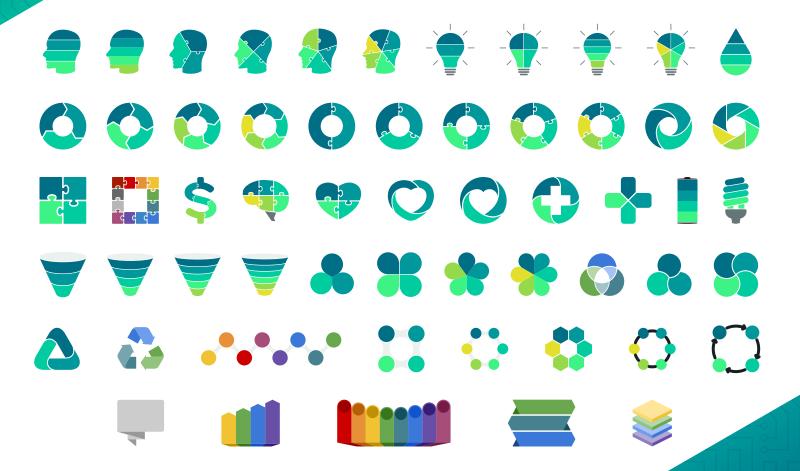